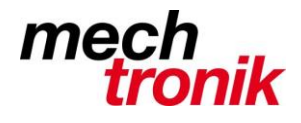

## **IT-Newsletter**

## weisst Du schon?

#### **Excel, Dynamisches Textfeld im Diagramm**

Damit ein Diagramm selbstredend wird, sollten gewisse Inhalte aus der Excel-Tabelle im Diagramm dargestellt werden.

Die Frage stellt sich: wie kann ein Inhalt einer Zelle in ein Textfeld in einem Diagramm übernommen werden?

Zuerst muss mit der Maus in das Diagramm geklickt werden, so dass das Diagramm zur Bearbeitung frei ist.

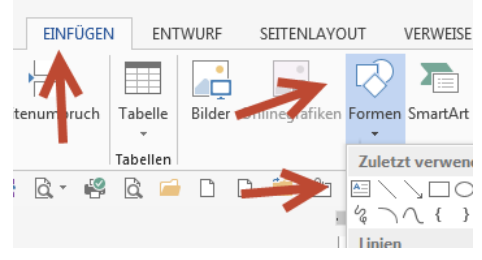

Das Textfeld wird unter *Einfügen Formen Textfeld* in das Diagramm eingefügt

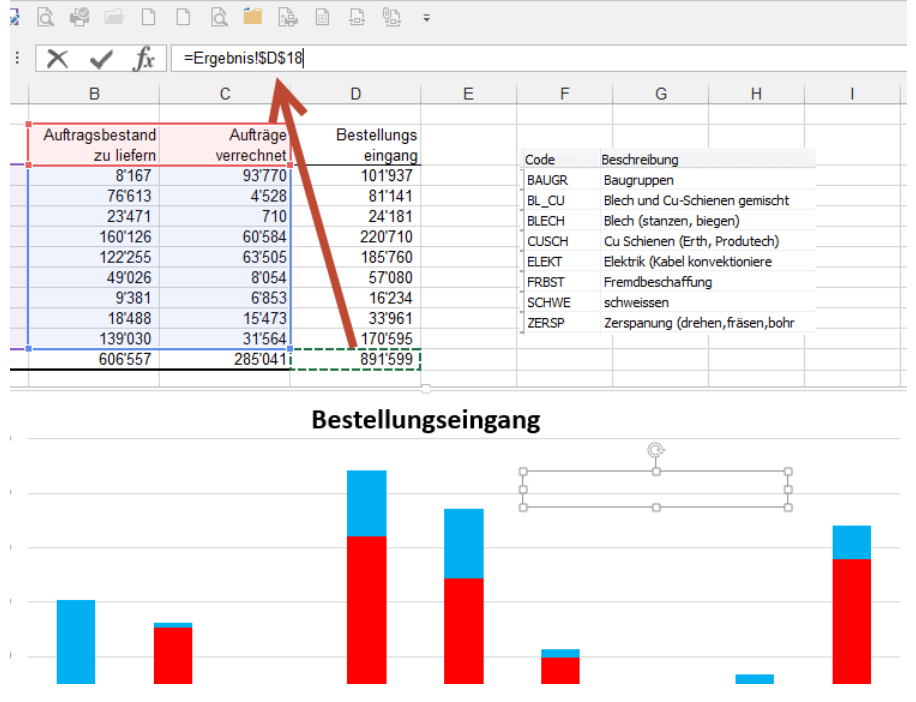

Statt den Text in das Textfeld einzugeben wird mit der Maus in das Formeleingabefeld geklickt; ein Gleichheitszeichen eingegeben und anschliessend auf die Zelle geklickt, welche übernommen werden soll.

Bei Eingabe von Hand muss der Tabellenname mit eingegeben werden, z.B. =Ergebnis! und dann der Zellenname.

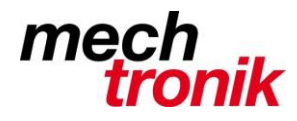

# **IT-Newsletter**

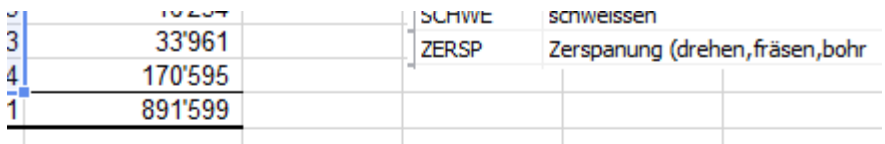

## Bestellungseingang

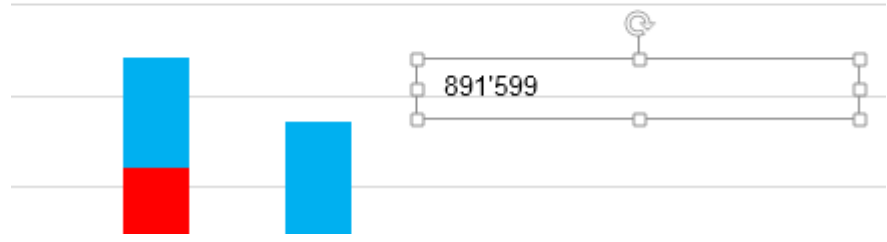

Sollte die Zahl sich nun verändern, wird diese auch im Diagramm angepasst.

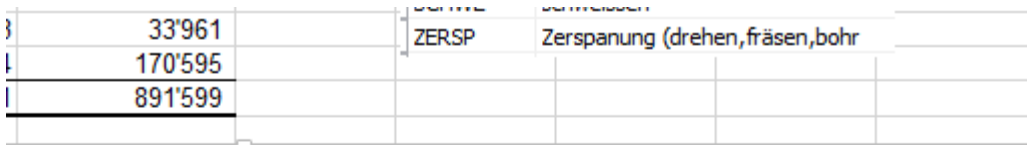

### Bestellungseingang

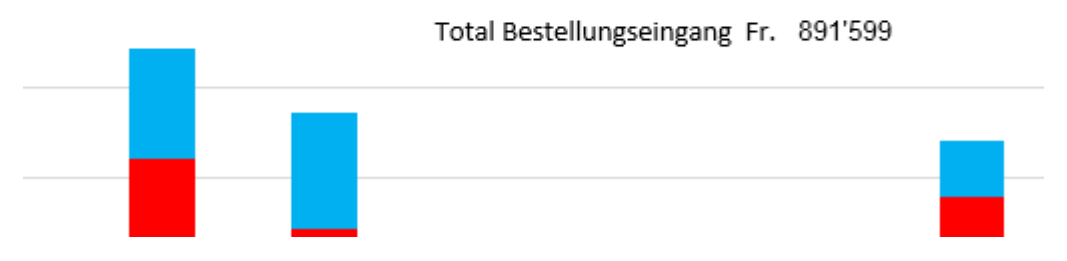

Textrechnen funktioniert hier leider nicht.

Mit einem zweiten Textfeld kann so noch die Erklärung zur entsprechenden Zahl eingegeben werden.